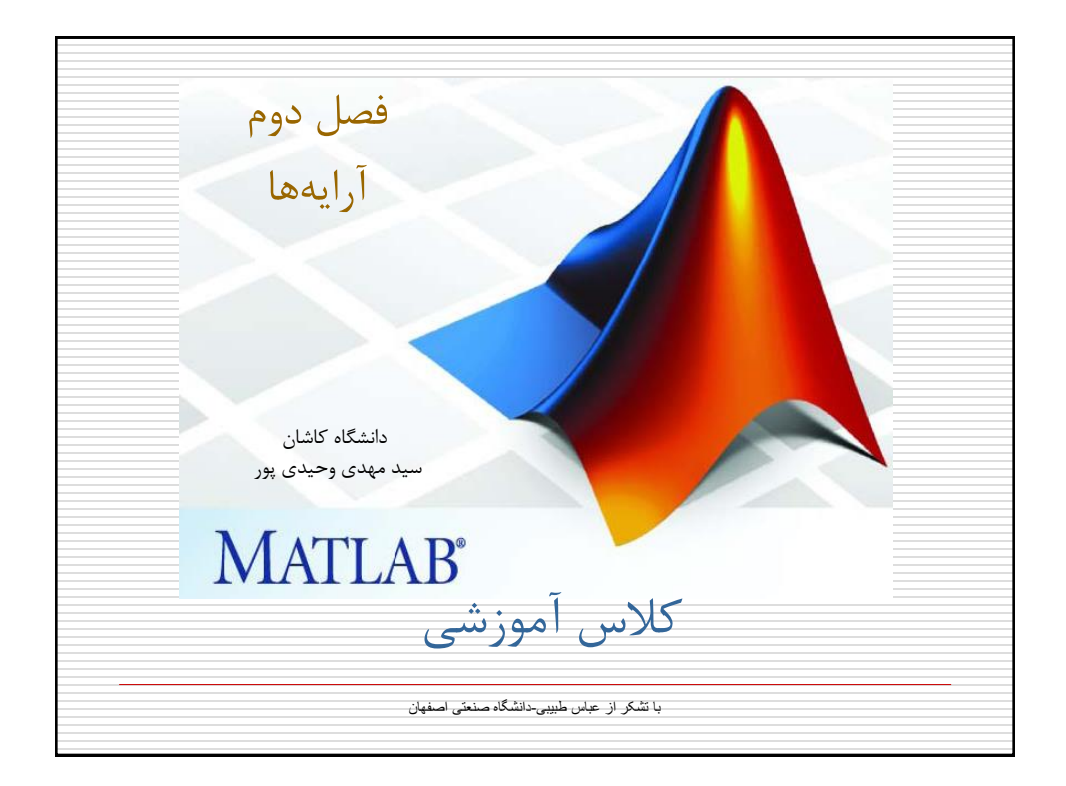

فصل دوم: آرایه ها -1-2 ایجاد آرایه روشهای ایجاد آرایه: .<br>1. با استفاده از علائم ; ، , و  $\boxed{\rule{0pt}{0pt}}$ . با استفاده از علامت  $\,$  . .3 با استفاده از توابع linspace و logspace .4 با استفاده از ترکیبی از روشهای فوق

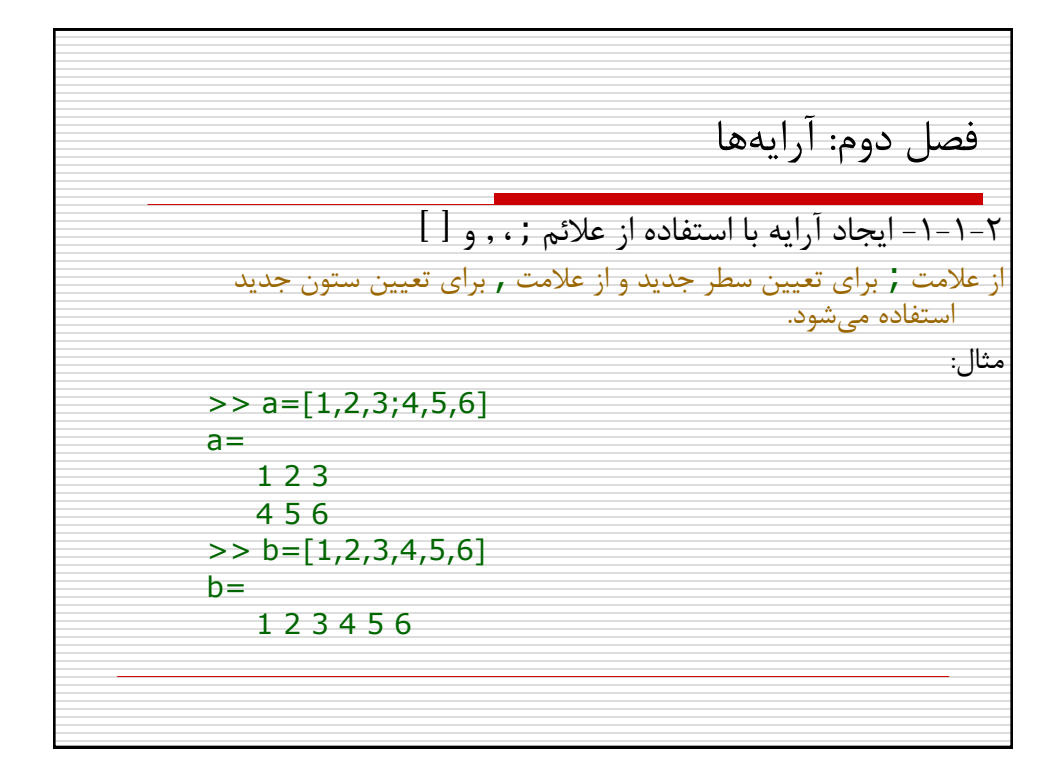

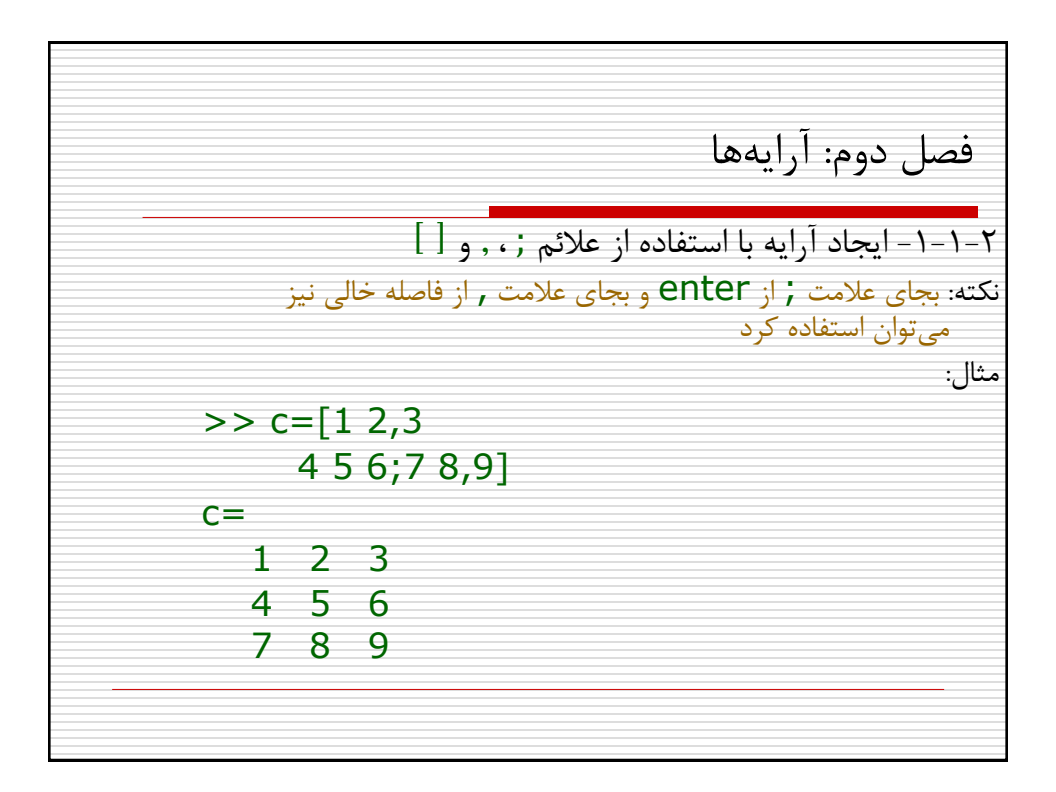

فصل دوم: آرایه ها -2-1-2 ایجاد آرایه با استفاده از عالمت ":" در مواقعی که عناصر یک آرایه رابطه خطی با یکدیگر داشته باشند از این روش می توان استفاده کرد. شکل کلی دستور بصورت زیر است: ArrayName=first : step : last - اگر step حذف شود، مقدار 1 بجای آن بکار خواهد رفت. - اگر last کوچکتر از first باشد، باید step منفی باشد. در غیر اینصورت مقدار آرایه تهی خواهد شد.

فصل دوم: آرایهها

\nفصل دوم: اَرایهها

\n⇒ 
$$
x = (0 : 0.1 : 1) * pi;
$$

\n>>  $y = \sin(x);$ 

\n>>  $y = \sin(x);$ 

\n>>  $z = 1:5$ 

\n $z =$ 

\n $1 2 3 4 5$ 

\n>>  $z = 5:1$ 

\n $t =$ 

\nEmpty matrix: 1-by-0

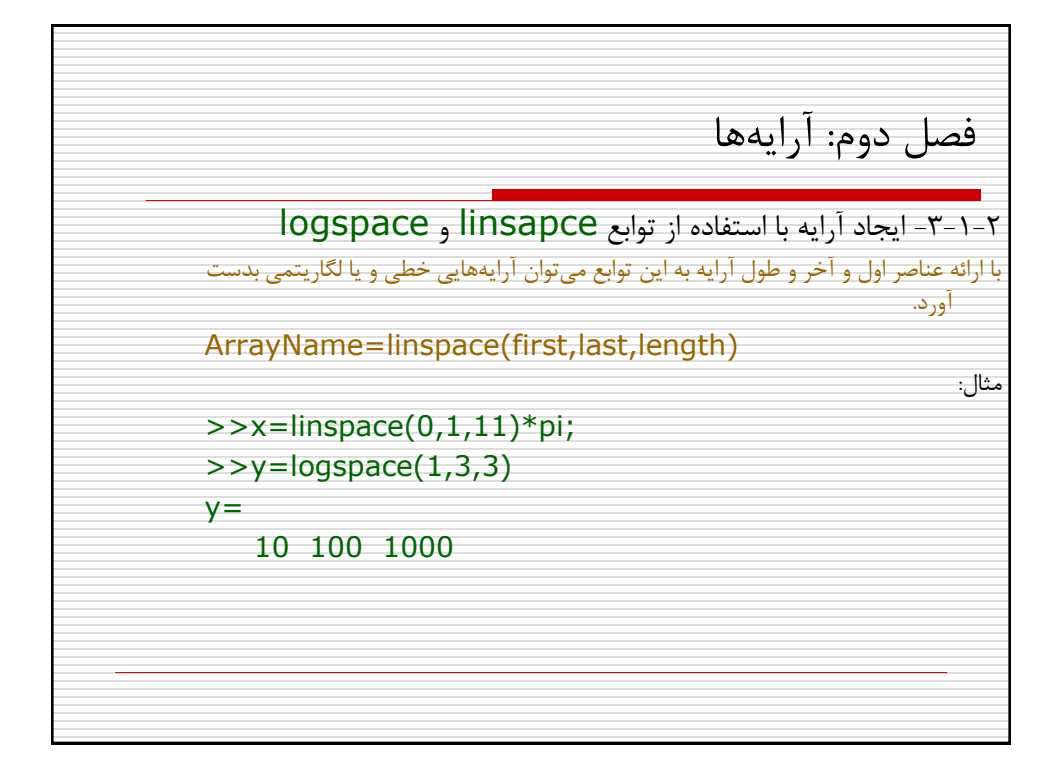

فصل دوم: آرایه ها -3-1-2 ایجاد آرایه با استفاده از ترکیبی از عالئم فوق مثال: >> x=[0,1,2, 4:2:12 ,18,19] x= 0 1 2 4 6 8 10 12 18 19 >> y=[10,1,7,4,6,-1 ; linspace(0,10,6) ; 5:-1:0] y= 10 1 7 4 6 -1 0 2 4 6 8 10 5 4 3 2 1 0

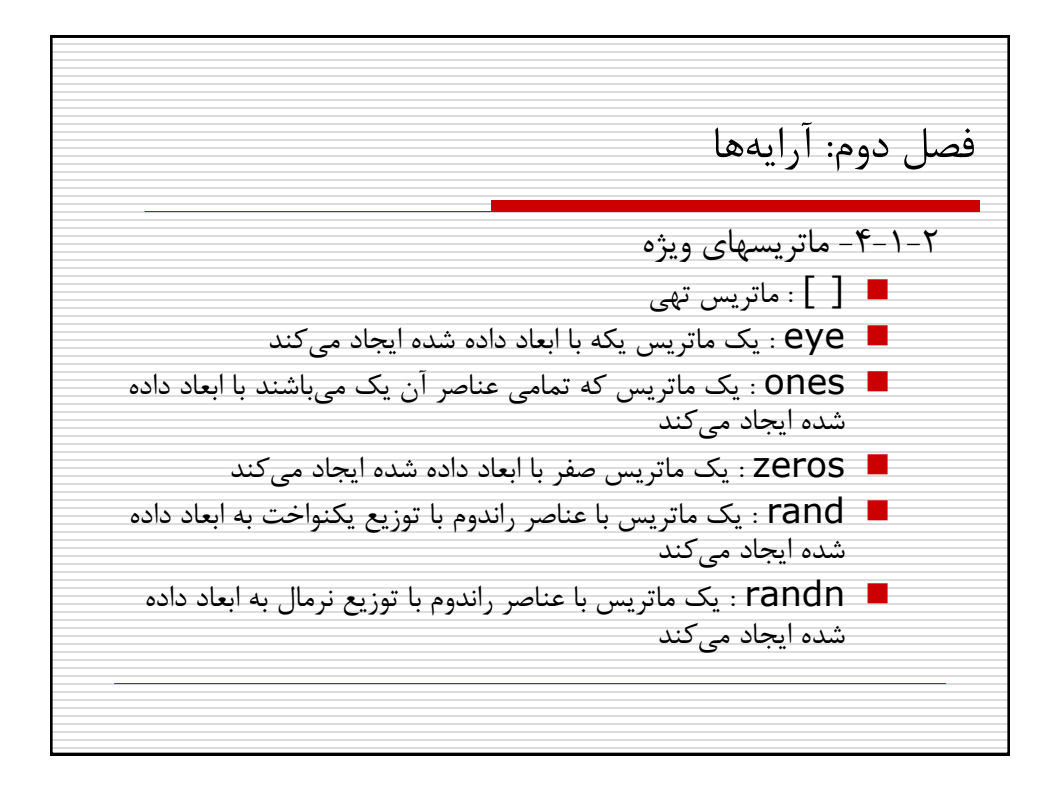

فصل دوم: آرایه ها -4-1-2 ماتریسهای ویژه- ادامه... مثال:  $\rightarrow$  >  $\geq$  ones(2,3)  $ans =$ 1 1 1 1 1 1 >>ones(2)  $ans =$ 1 1 1 1 تمرین: سایر توابع فوق را خودتان آزمایش کنید.

فصل دوم: آرایه ها -2-2 عملیات ریاضی بر روی آرایه ها .1 عملیات اسکالر-آرایه: \* , \ , / , ^ , + , - .2 عملیات عنصری: \*. , \. , / . , ^. , + , - .3 عملیات ماتریسی: \* , \ , / , ^ , + , - ) بعدا توضیح داده خواهد شد(

فصل دوم: آرایه ها -1-2-2 عملیات ریاضی اسکالر-آرایه با استفاده از عملگرهای ریاضی متلب براحتی می توان عملیات ریاضی اسکالر-آرایه را انجام داد. مثال: >> x=[1 2 3;4 5 6; 7 8 9]; >> y=2\*x + 4 y= 6 8 10 12 14 16 18 20 22

فصل دوم: آرایه ها -2-2-2 عملیات ریاضی عنصری بین دو آرایه بدین منظور باید دو آرایه حتما هم بعد باشند. مثال: >> a=[2 4 6; 3 5 6; 10 -1 0]; >> b=[-1 0 0; 2 1 1; 0 0 3]; >> c= (2\*a ./ (b+1)) .^ 2 c = Inf 64 144 4 25 36 400 4 0

فصل دوم: آرایه ها -3-2 ترانهاده یک ماتریس برای محاسبه ترانهاده یک ماتریس از عالمت ' استفاده می شود. مثال: >> a=[2 1 7 4 5 -1 6, 6, 0]; >>b=a' 2 4 6 1 5 6 7 -1 0

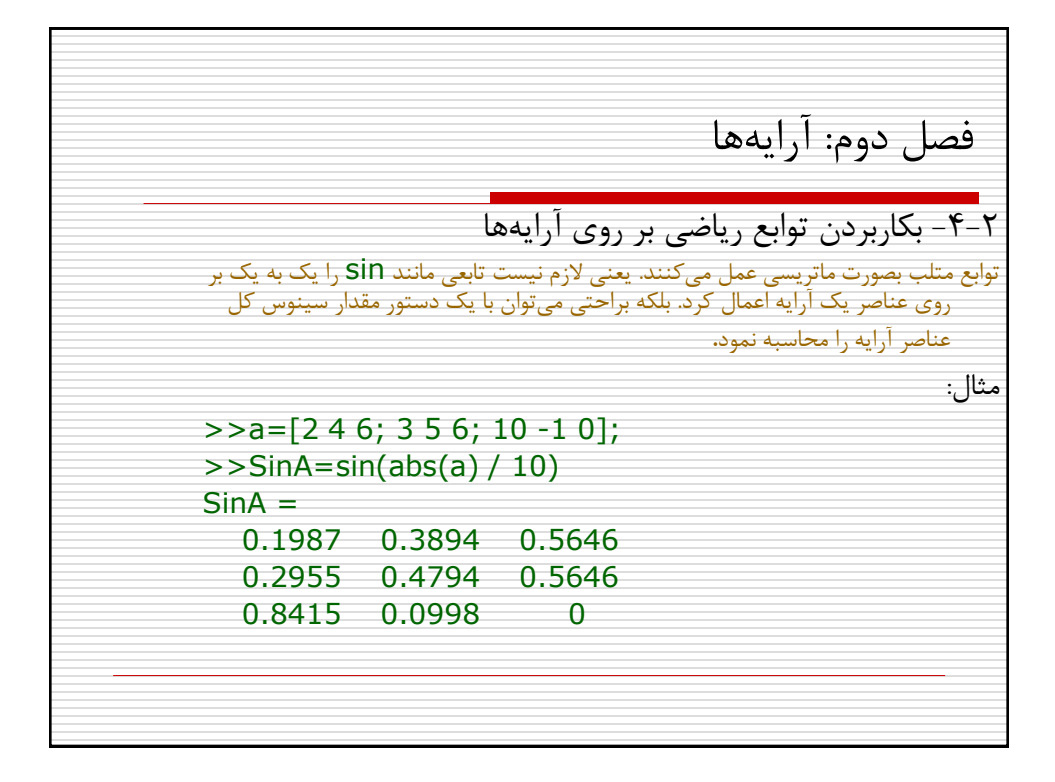

فصل دوم: آرایه ها **تمرین 1-2**  $\,$ 1 برنامه ای بنویسید که عدد صحیح  $\,$  را از کاربر بگیرد و برداری  $\,$ ا عنصری بین ۰ و <mark>2nπ</mark> ایجاد نموده در متغیر X قرار  $\cdot\cdot$ دهد. سپس مقادیر y را از رابطه زیر محاسبه کرده نمایش دهد:  $y=|\sin(x)|^*x^2$ .2 برنامه فوق را طوری تغییر دهید که عالوه بر مقدار n، عددی بین 0 و 1 را نیز از کاربر بگیرد و در متغیر جدید d قرار دهد.  $\mathsf d$  سپس بردار x ,ا بین ۰ و 2nπ اما با گامهایی برابر با محاسبه نماید.

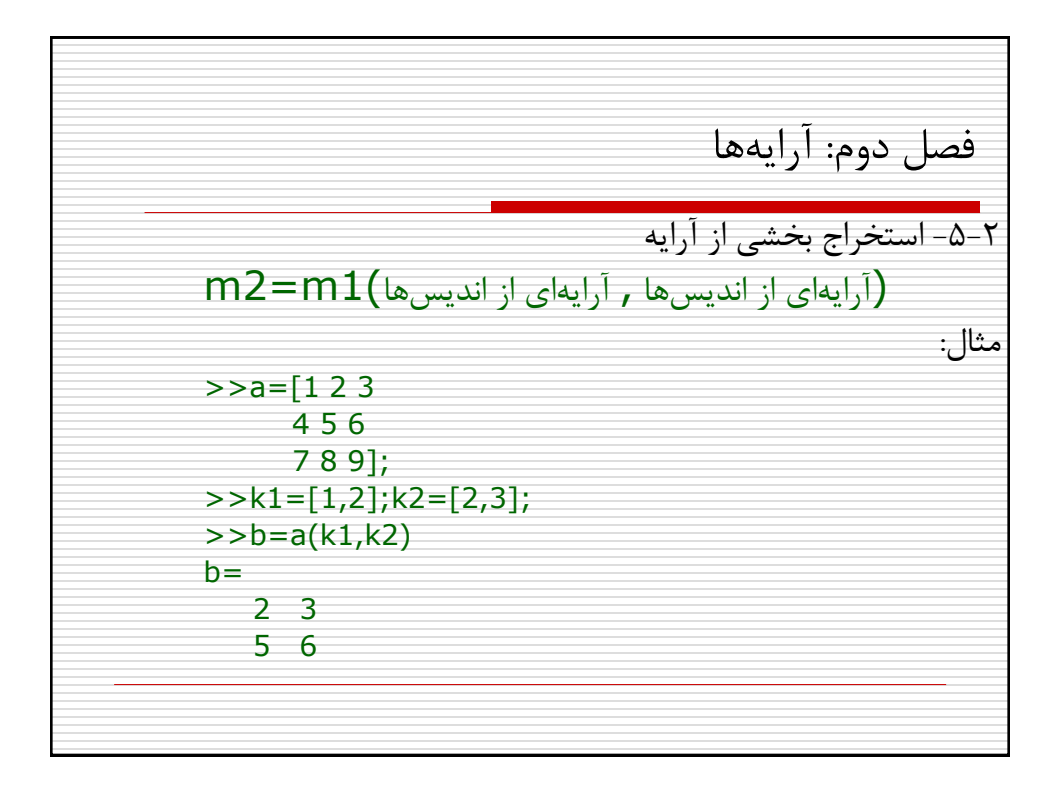

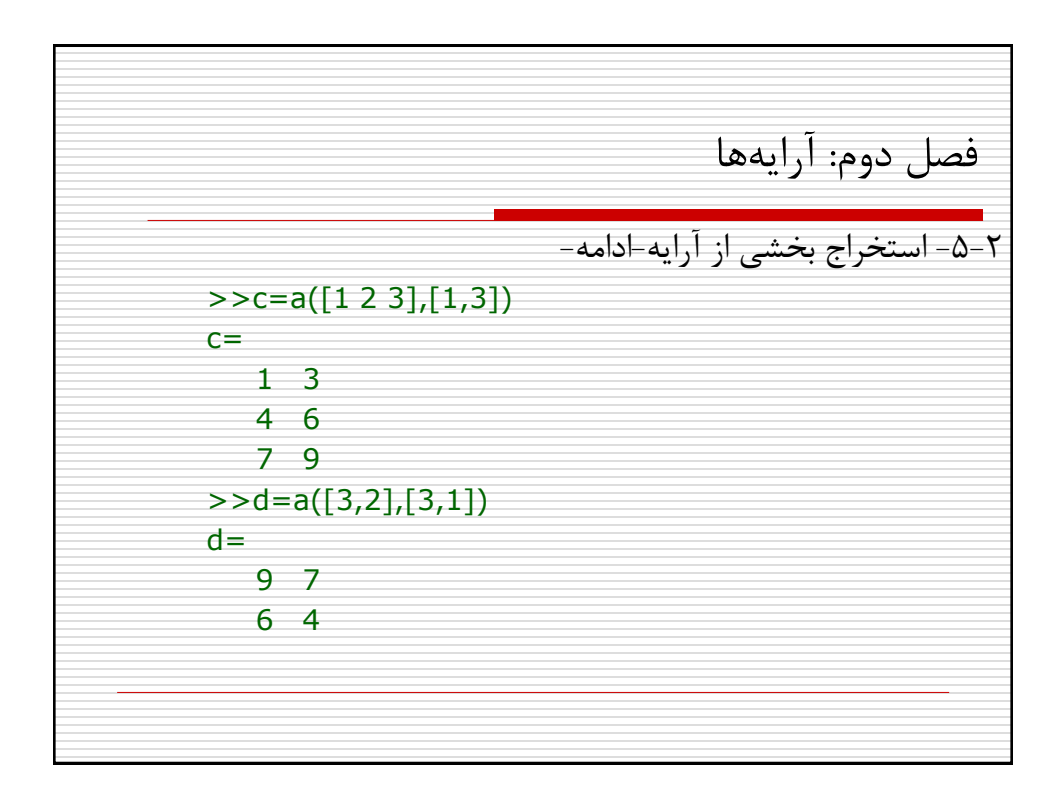

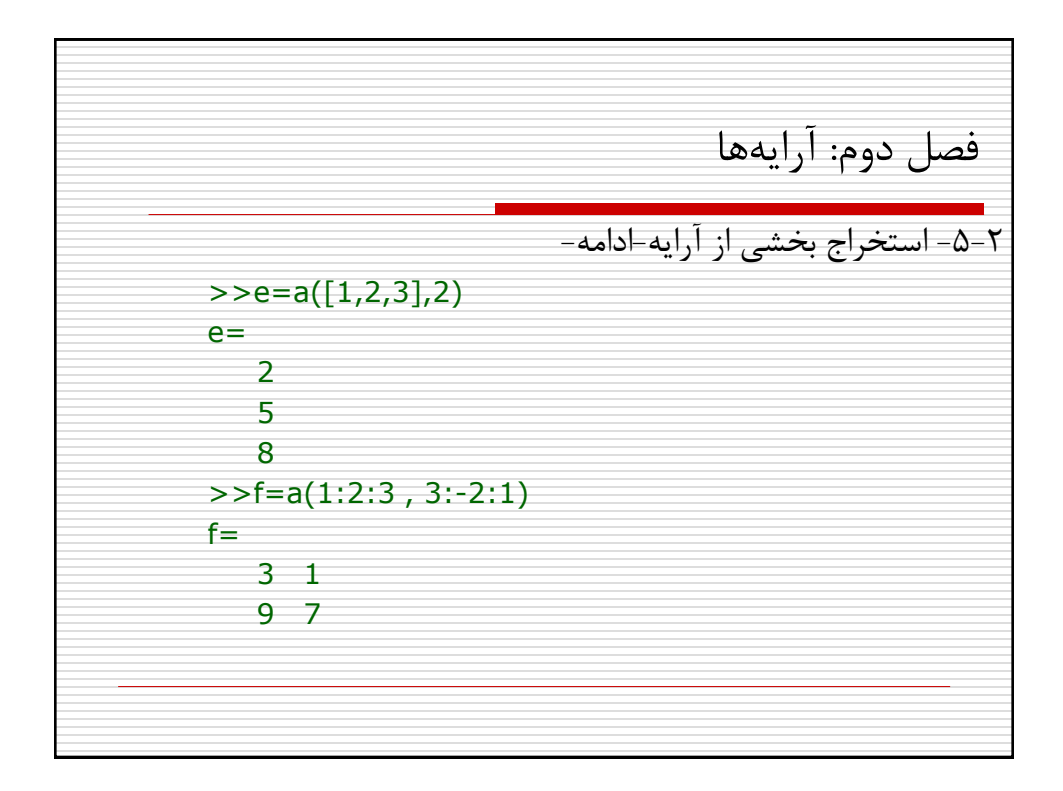

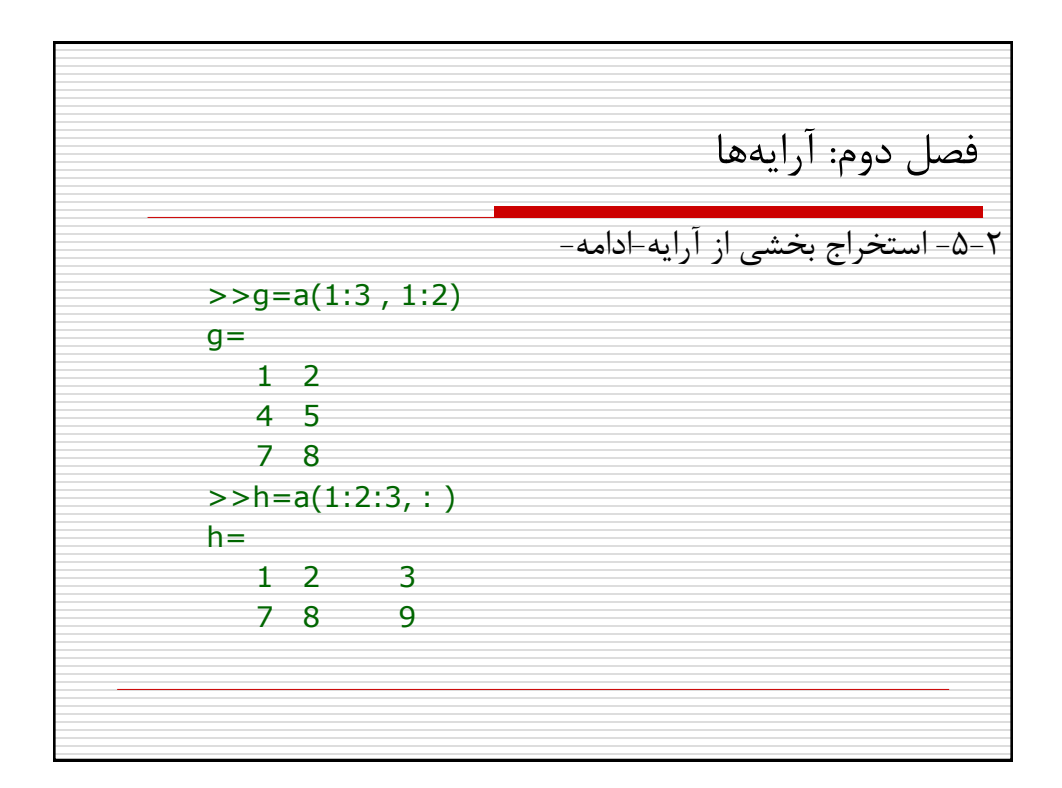

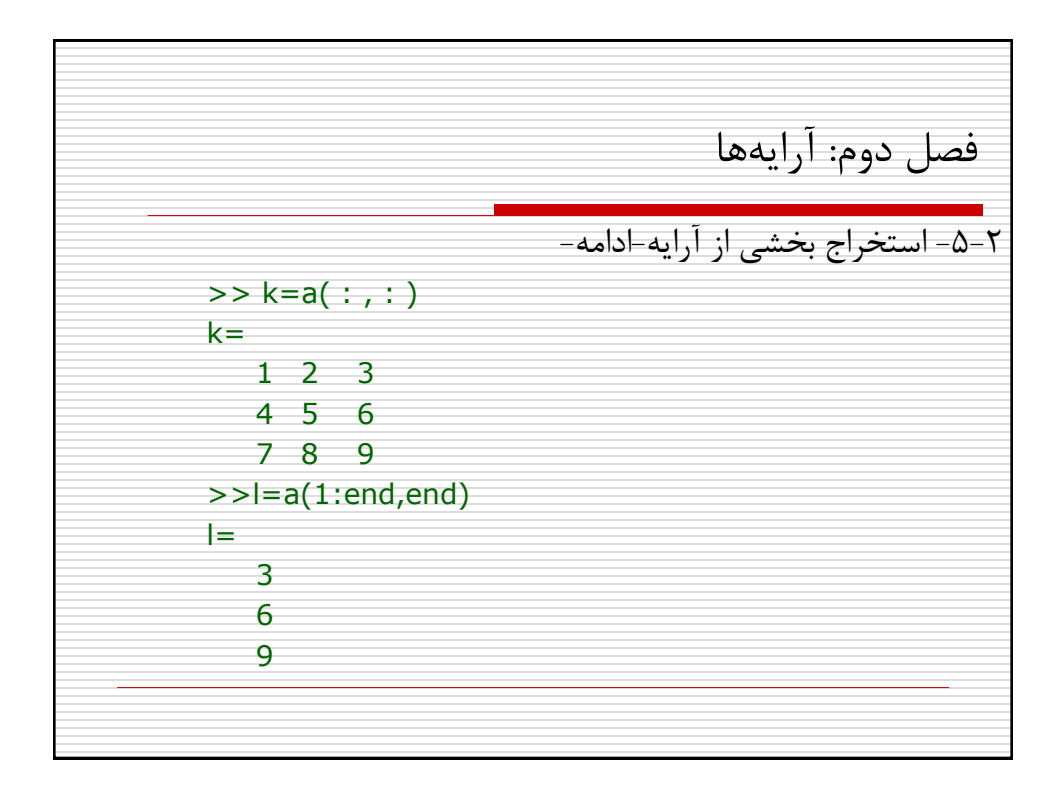

فصل دوم: آرایه ها -5-2 استخراج بخشی از آرایه-ادامه- نکته: >>n=a([1 1 1] , :) n= 1 2 3 1 2 3 1 2 3 >>m=a( : , [3 3 3 3]) m= 3 3 3 3 6 6 6 6 9 9 9 9

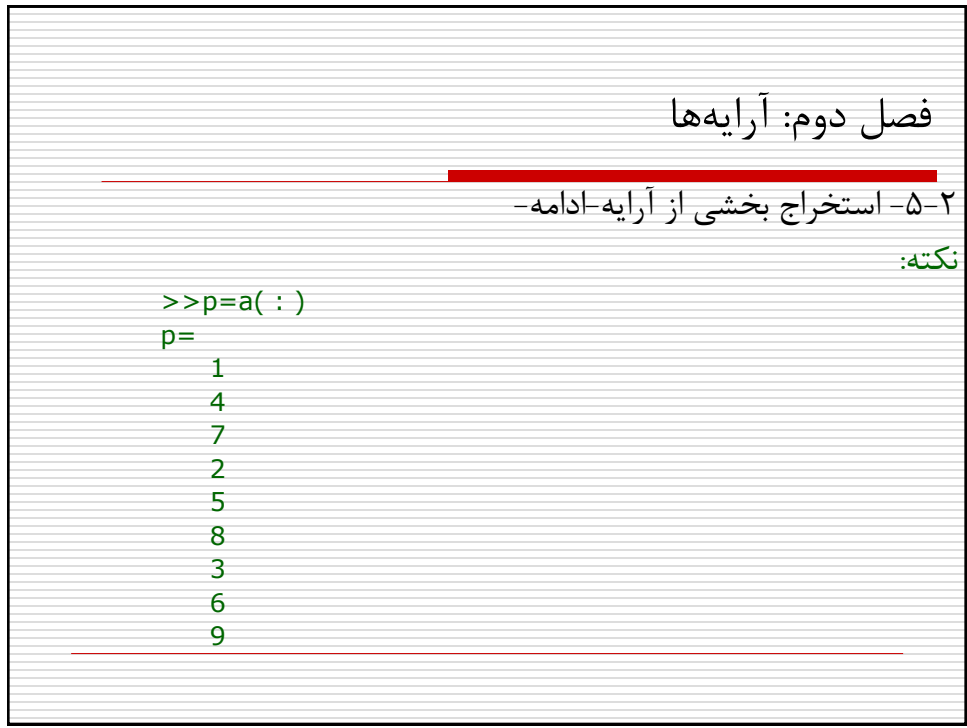

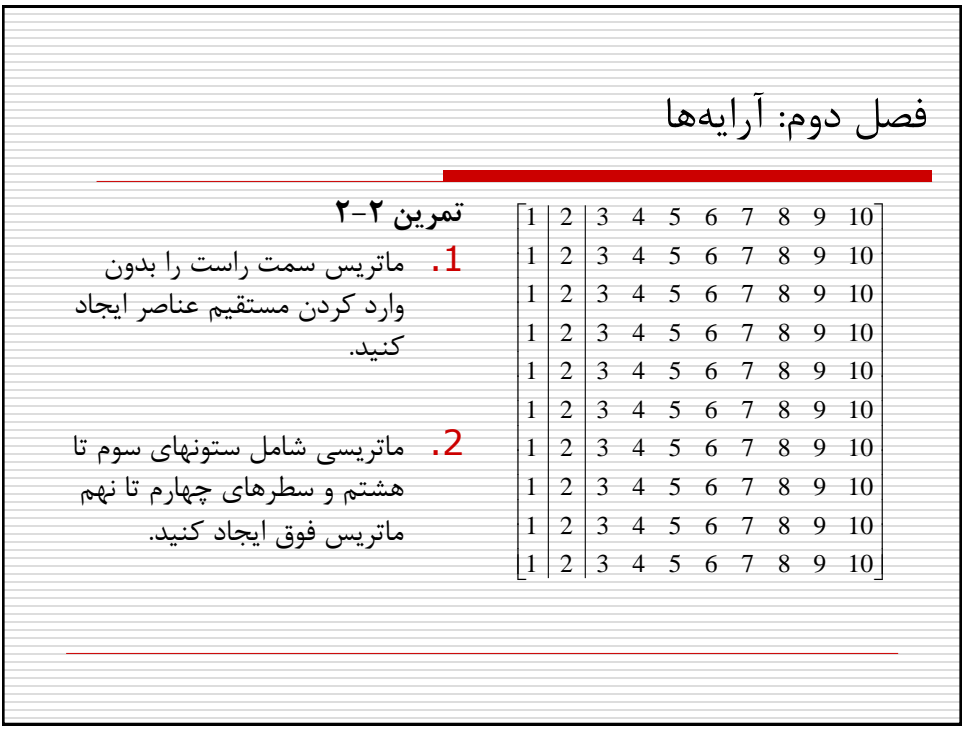

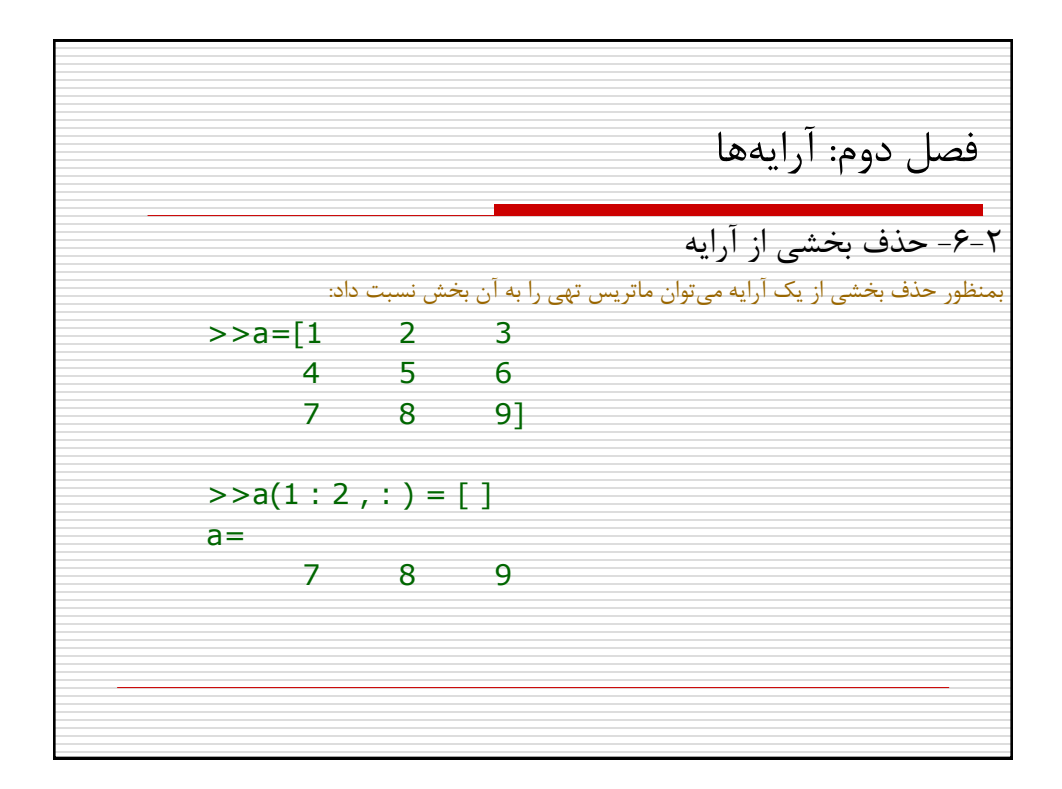

فصل دوم: آرایه ها -7-2جستجوی زیرآرایه بمنظور یافتن عناصری از آرایه که در شرط خاصی صدق می کنند می توان از دستور find استفاده کرد (این دستور عناصر را بصورت ستونی شمارش می کند):  $>>a=[1 2 3$ 4 5 6  $7 \t 8 \t 9$ ;  $>>k=find(a > 5)$  $k=$ 3 6 8 9

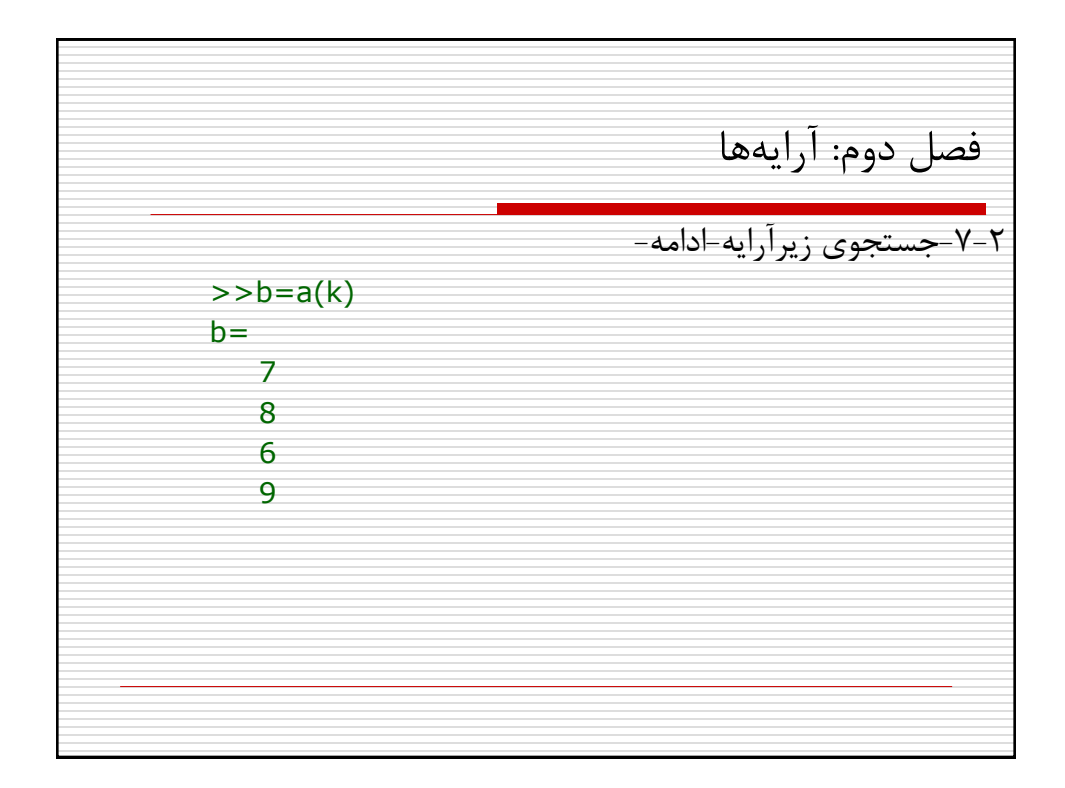

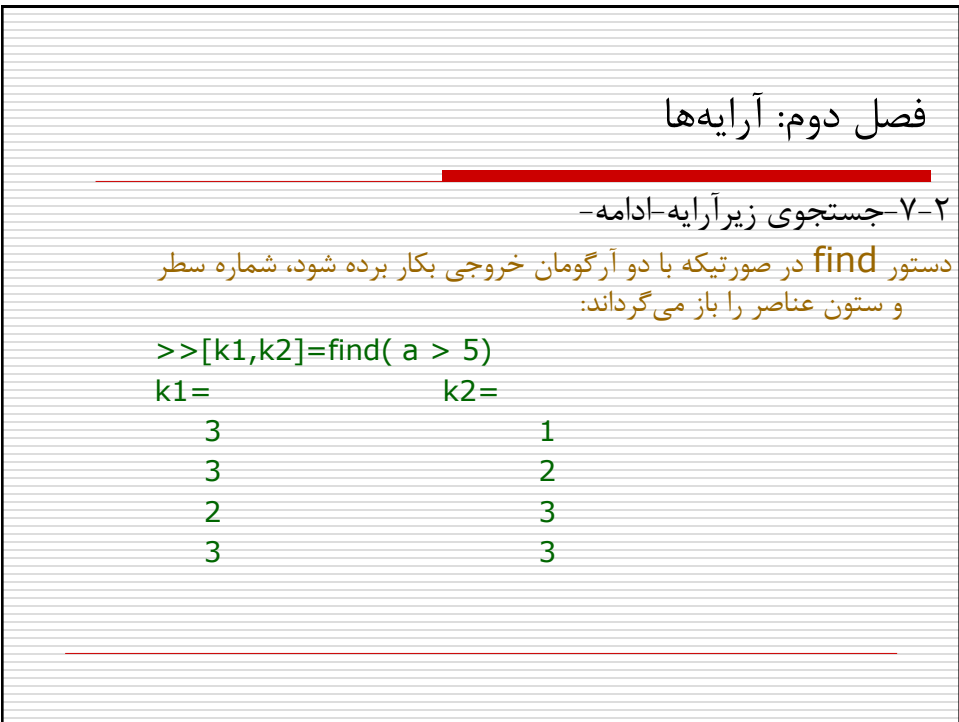

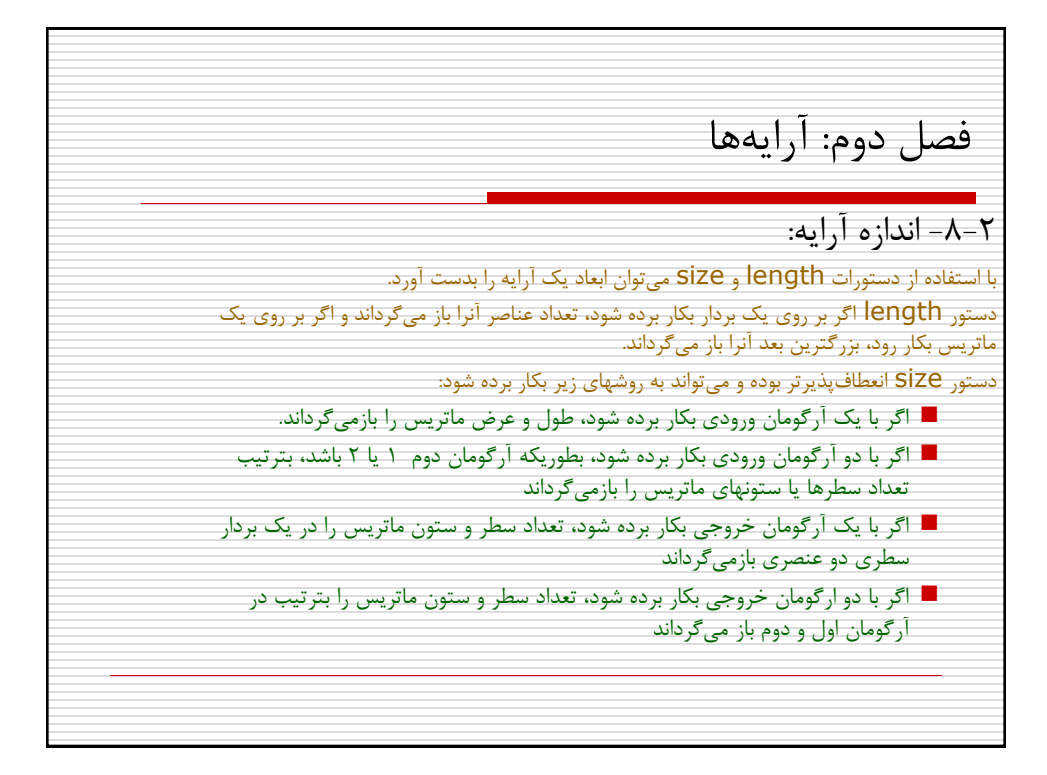

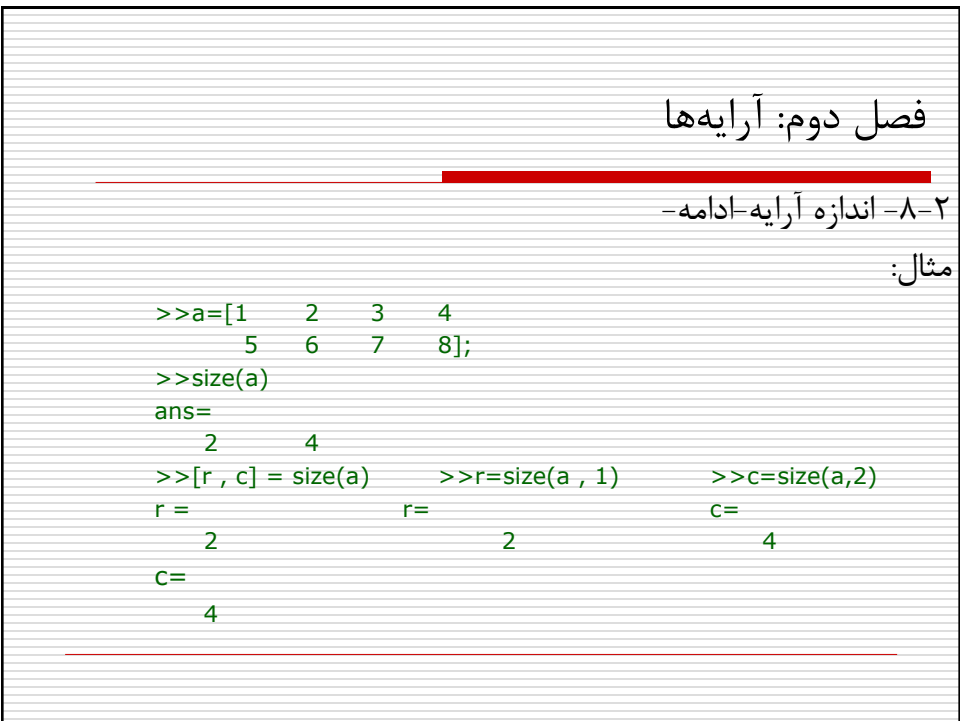

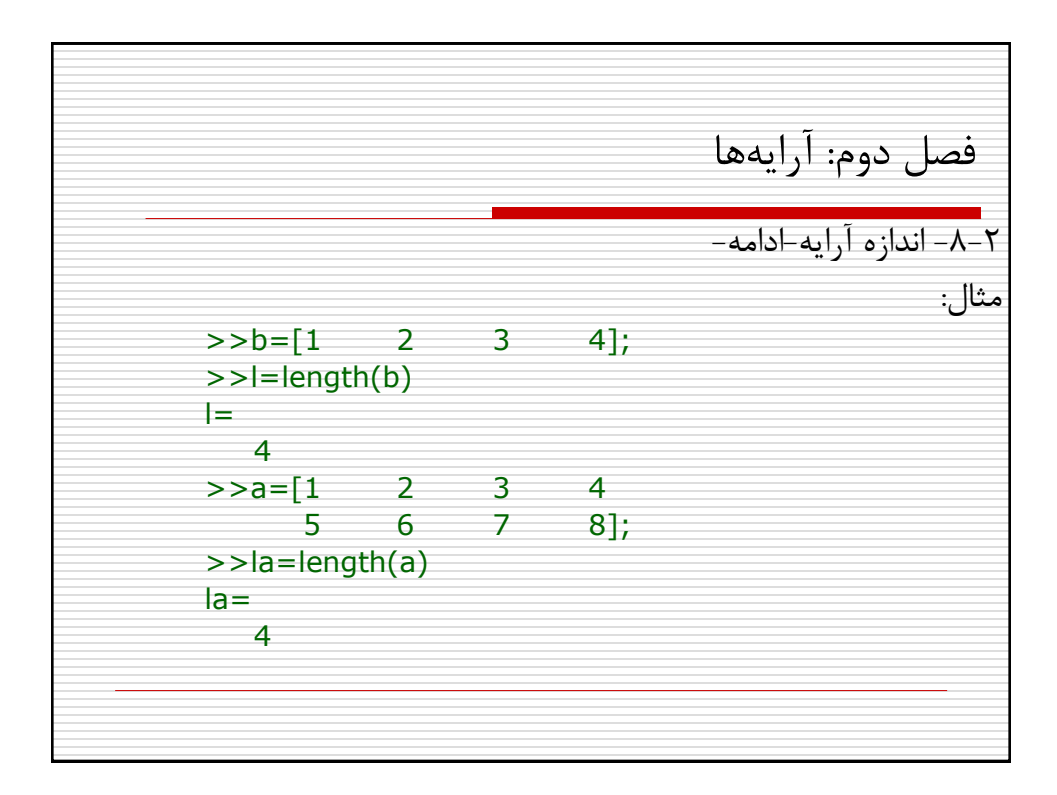

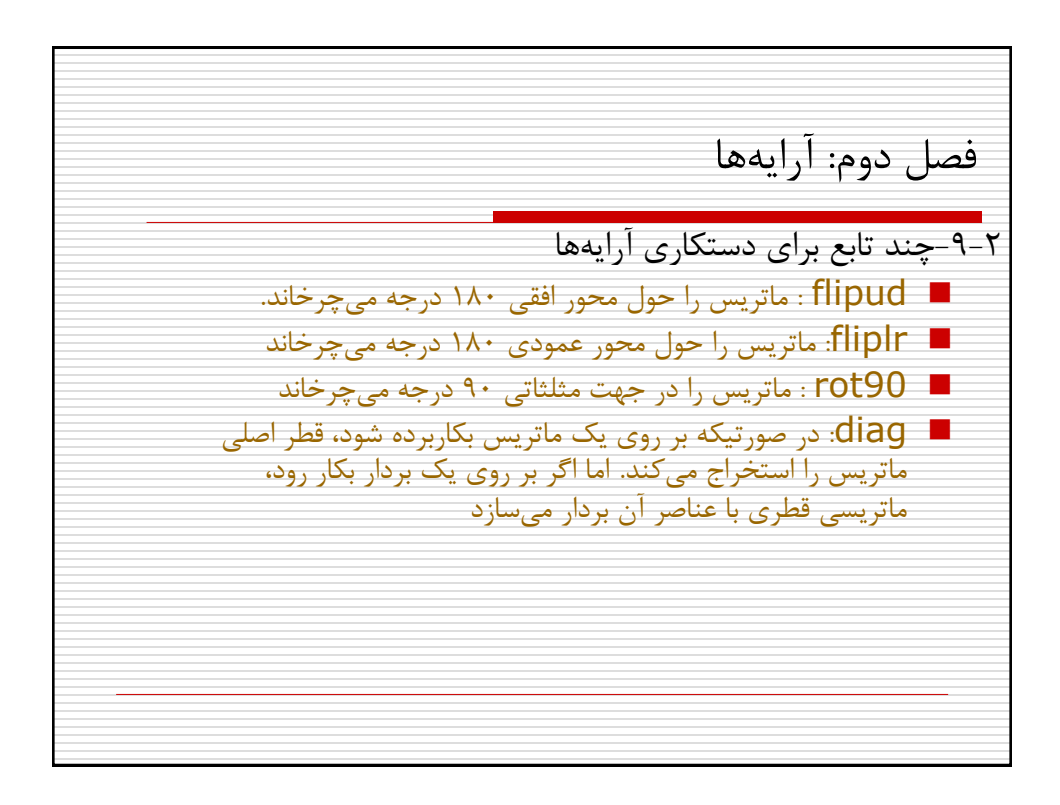

فصل دوم: آرایه ها **تمرین 3-2** برنامه ای بنویسید که ماتریسی دو ستونی را که مقادیر ستون اول آن نمرات  $1$ دروس مختلف یک ترم یک دانشجو و مقادیر ستون دوم آن تعداد واحد مربوط هر یک از آن دروس می باشد را از کاربر بگیرد و عملیات زیر را بر روی انجام دهد محاسبه تعداد واحدها محاسبه معدل ترم نمایش نتایج با پیغام مناسب